#### **WATER SUPPLY DATABASE – ADJUSTING EXCEL SHEETS**

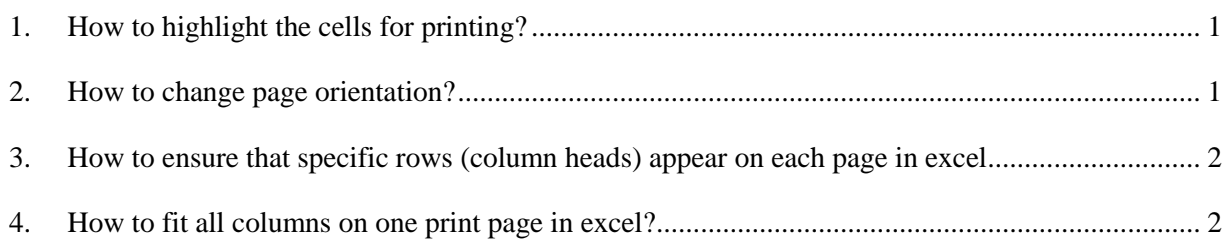

#### <span id="page-0-0"></span>**1. How to highlight the cells for printing?**

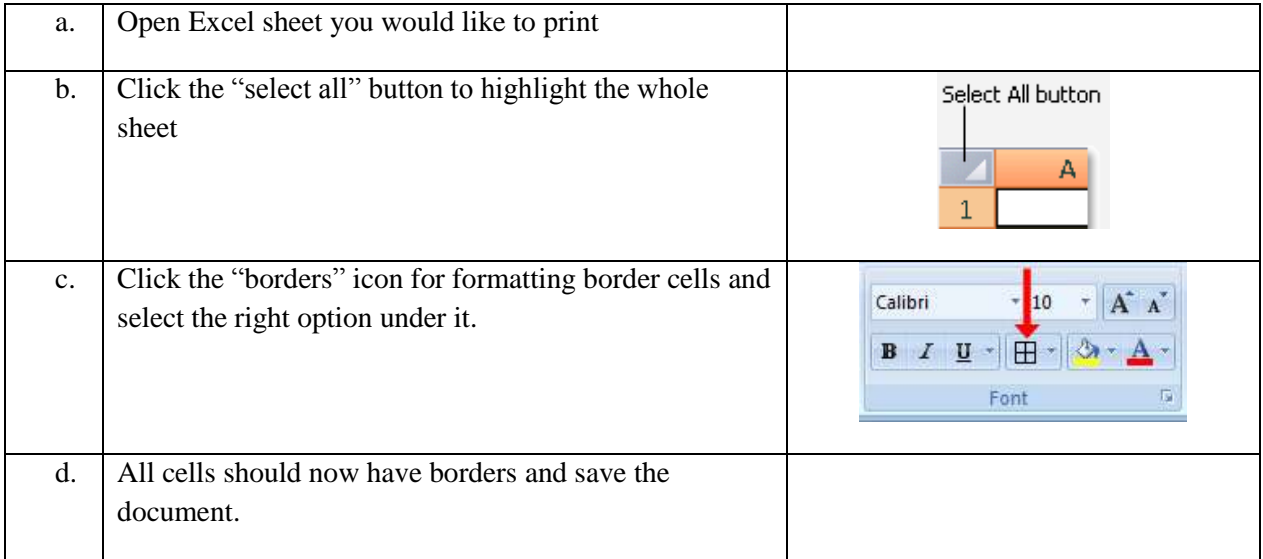

# <span id="page-0-1"></span>**2. How to change page orientation?**

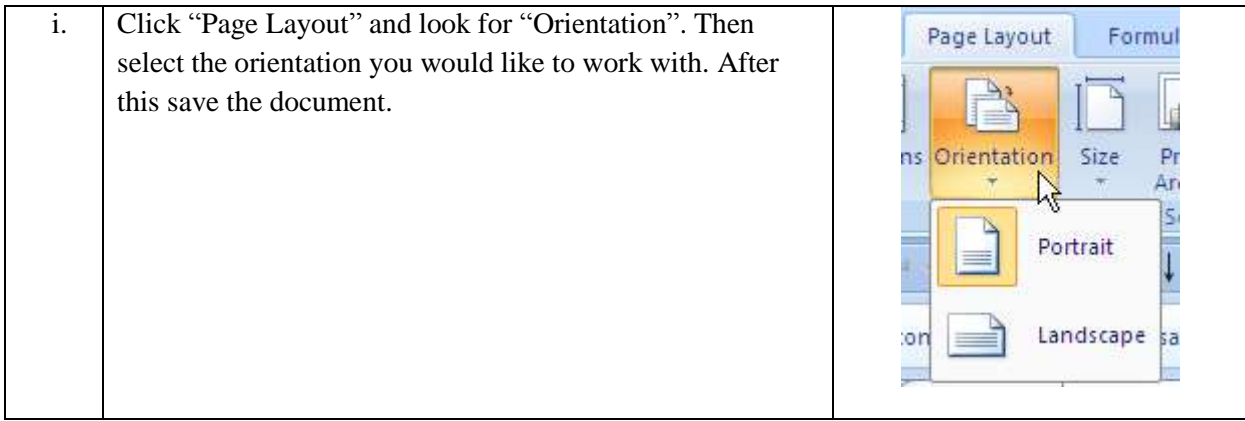

### <span id="page-1-0"></span>**3. How to ensure that specific rows (column heads) appear on each page in excel**

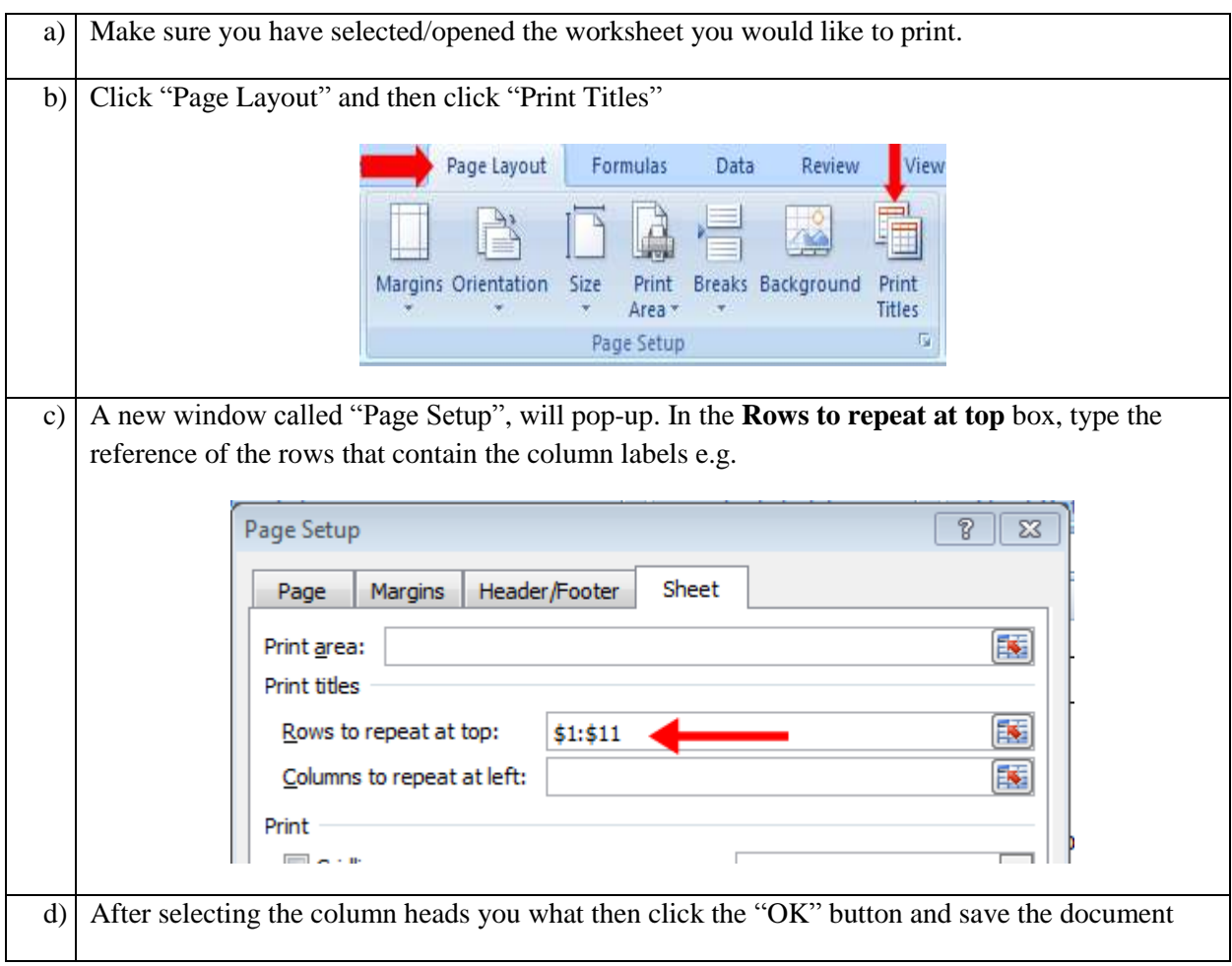

# <span id="page-1-1"></span>**4. How to fit all columns on one print page in excel?**

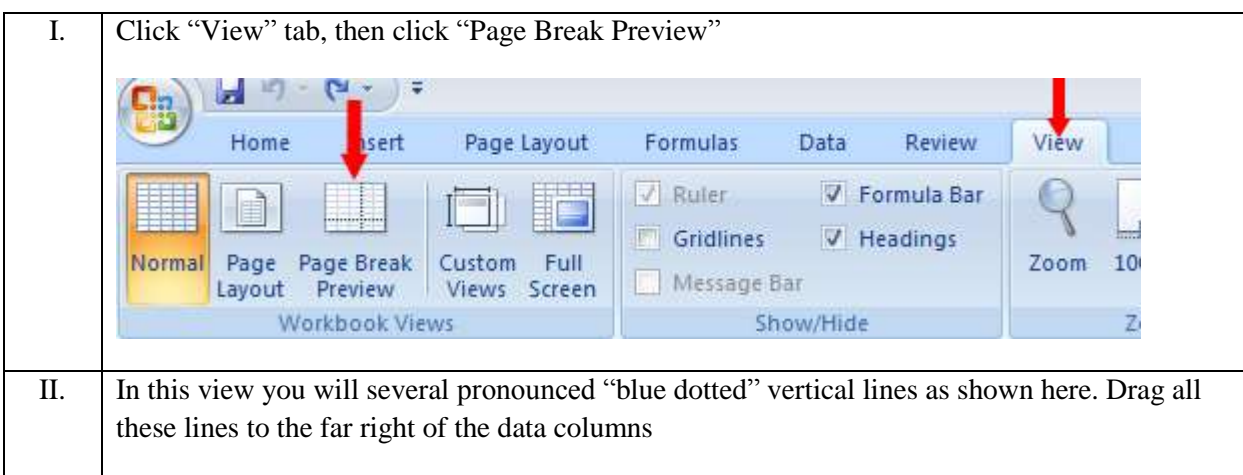

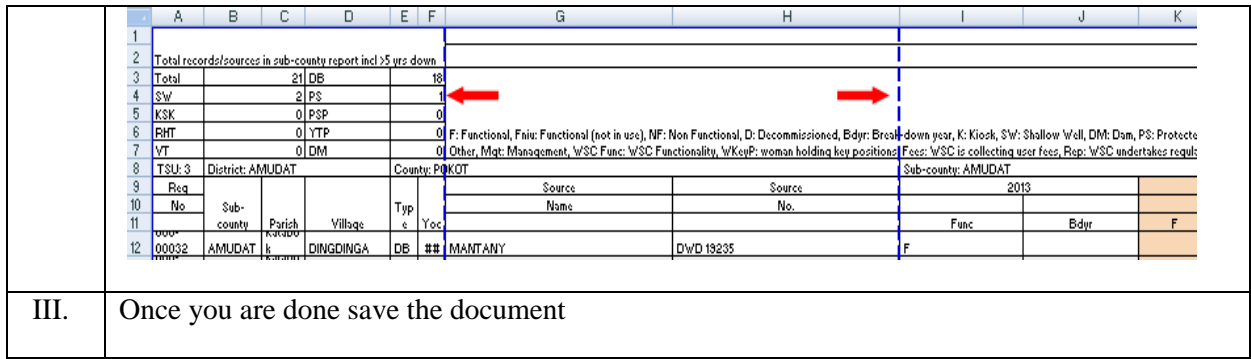

NB: These instructions are based on Microsoft Office 2007. If you have a different Microsoft Office or perhaps you are working with Linux or Apple; then these instructions will not be exactly the same. However they might be similar enough to get you started or you could seek assistance from your IT personnel or seek help online through a basic search.